## **API (APPLICATION PROGRAMING INTERFACE) MIKROTIK UNTUK OTENTIKASI SISTEM AKADEMIK UNIVERSITAS SILIWANGI**

#### **Firmansyah Maulana Sugiartana Nursuwars**

Jurusan Informatika, Fakultas Teknik, Universitas Siliwangi Tasikmalaya e-mail: [firmansyah@unsil.ac.id](mailto:firmansyah@unsil.ac.id)

#### **Abstrak**

Universitas Siliwangi memiliki sistem untuk pengelolaan penggunaan akses jaringan, baik jaringan lokal maupun jaringan internet. Sistem tersebut diperuntukan bagi mahasiswa, dosen, staff dan tamu yang membutuhkan akses terhadap jaringan di Universitas Siliwangi. Masing – masing memiliki username dan password untuk dapat masuk kedalam jaringan di lingkungan Universitas Siliwangi. Sistem pengelolaan penggunaan akses jaringan ini dibangun dengan RouterOS MikroTik dan Radius Server. Sistem tersebut merupakan pintu utama untuk bisa mengakses sistem lainnya yang berada pada jaringan Universitas Siliwangi. Permasalahan yang sering terjadi adalah pengguna harus melakukan proses login beberapa kali untuk mengakses sistem yang berbeda dengan username dan password yang berbeda pula. Hal tersebut membuat pengguna sering tertukar menggunakan username dan password untuk login ke aplikasi yang diinginkan. Untuk mengatasi permasalahan banyaknya username dan password untuk satu orang pengguna dan menghindarkan tertukarnya username dan password maka dibuat sistem otentikasi dengan memanfaatkan API MikroTik untuk dapat mengakses Sistem Akademik Universitas Siliwangi. Untuk mengakses SIMAK pengguna tidak perlu memasukan kembali username dan password.

**Kata Kunci:** API*,* Application Programming Interface, MikroTik, Sistem Akademik, Sistem Informasi**.**

#### *Abstract*

*Siliwangi University has a sistem for managing network access use, both local and internet networks. The sistem is intended for students, lecturers, staff and guests who need access to the network at Siliwangi University. Each of them has a username and password to be able to enter the network within the Siliwangi University. This network access management management sistem is built with MikroTik RouterOS and Radius Server. The sistem is the main door to being able to access other sistems that are on the Siliwangi University network. The problem that often occurs is that the user must log in several times to access different sistems with different usernames and passwords. This makes users often confused using a username and password to log in to the desired application. To overcome the problem of the number of usernames and passwords for one user and avoid the exchange of username and password, an authentication sistem is created by utilizing the MikroTik API to be able to access the Siliwangi University Academic Sistem. To access SIMAK users do not need to re-enter their username and password.*

*Keyword: API, Application Programming Interface, MikroTik. Academic Sistems, Information Sistems.*

#### **I. PENDAHULUAN**

Penggunaan sistem informasi untuk menunjang proses perkuliahan sudah banyak digunakan oleh perguruan tinggi di Indonesia [1], bahkan pemanfaatan sistem yang bertujuan mengoptimalkan sesuatu yang bersifat operasional dalam perguruan tinggi ini dijadikan sebagai strategi internal supaya tetap *survive* dari persaingan antar perguruan tinggi [2]. Salah satunya Universitas Siliwangi. Universitas Siliwangi memiliki beberapa aplikasi penunjang yang digunakan untuk proses perkuliahan, perencanaan anggaran, pengelolaan jurnal, pengelolaan nilai, pengelolaan data pegawai, pengelolaan kuliah kerja nyata dan lain sebagainya.

Universitas Siliwangi juga memiliki sistem untuk pengelolaan penggunaan akses jaringan, baik jaringan lokal maupun jaringan internet. Sistem tersebut diperuntukan bagi mahasiswa, dosen, staff dan tamu yang membutuhkan akses terhadap jaringan di Universitas Siliwangi. Masing – masing memiliki username dan password untuk dapat masuk kedalam

jaringan di lingkungan Universitas Siliwangi. Sistem pengelolaan penggunaan akses jaringan ini dibangun dengan RouterOS MikroTik dan Radius Server yang disebut dengan Captive Portal, sehingga dengan username dan password yang diberikan tidak bisa di pakai oleh orang yang tidak berhak [3]. Sistem tersebut merupakan pintu utama untuk bisa mengakses sistem lainnya yang berada pada jaringan Universitas Siliwangi.

Semua sistem informasi yang digunakan di Universitas Siliwangi memiliki sistem otentikasi masing – masing sehingga pengguna memiliki username dan password yang berbeda untuk masuk ke masing-masing aplikasi yang berbeda. Satu orang staff bisa memiliki lebih dari 3 username dan password untuk masuk ke 3 aplikasi yang ada di Universitas Siliwangi.

Permasalahan yang sering terjadi adalah pengguna harus melakukan proses login beberapa kali untuk mengakses sistem yang berbeda dengan username dan password yang berbeda pula. Hal tersebut membuat pengguna sering tertukar menggunakan username dan password untuk login ke aplikasi yang diinginkan. Untuk mengatasi permasalahan banyaknya username dan password untuk satu orang pengguna dan menghindarkan tertukarnya username dan password, sehingga dibutuhkan sebuah sistem otentifikasi untuk login ke semua sistem informasi.

## **II. BAHAN DAN METODE**

## **2.1** *RouterOS*

*RouterOS* merupakan sistem operasi khusus yang digunakan administrator untuk mengatur jaringan, jalur perjalanan data, *script*, monitoring trafik dan penanganan apabila terjadi kesalahan pada jaringan komputer [4].

### **2.2 Radius**

Lilingston Enterprise (kemudian dibeli oleh Lucent Technology) pada tahun 90-an mengembangkan RADIUS untuk menyediakan peralatan NAS dengan dukungan layanan authentikasi, Authorization dan Accounting (AAA). Protocol AAA mengatur mekanisme bagaimana tata cara berkomunikasi antara client dengan domain dalam satu jaringan (client to client) maupun komunikasi antara client dengan domain yang berbeda (Client to Internet) dengan tetap menjaga keamanan pertukaran data [5].

### **2.3 Web Server**

Sebuah aplikasi yang berfungsu sebagai server untuk memberikan layanan berbasis data, menggunakan protokol HTTP atau HTTPS. *Request* data dari client menggunkan aplikasi web browser dan server akan mengirim data dalam bentuk halaman web yang pada umumnya berbentuk dokumen HTML merupakan definisi dari Web Browser [6].

Halaman web yang dikirim dari web server bisa terdiri dari berkas teks berupa file HTML dan CSS, video, gambar, dan banyak jenis file yang lainnya yang nantinya di-*parsing* atau ditata oleh web browser sehingga menjadi halaman web yang bisa dimengerti oleh pengguna [7].

### **Metode Penelitian**

Metode yang digunakan dalam penelitian terhadap Pemanfaatan API (Application Programming Interface) MikroTik Untuk Otentikasi Sistem Akademik Universitas Siliwangi yaitu Extreme programming. Skema metode Extreme programming ditunjukan gambar 1. Metode Extreme programming (XP) pertama kali ditemukan oleh Kent Beck, seorang pakar software engineering yang bekerja untuk Chrysler yang membuat proyek C3 (Chrysler Comperhensive Compensation).

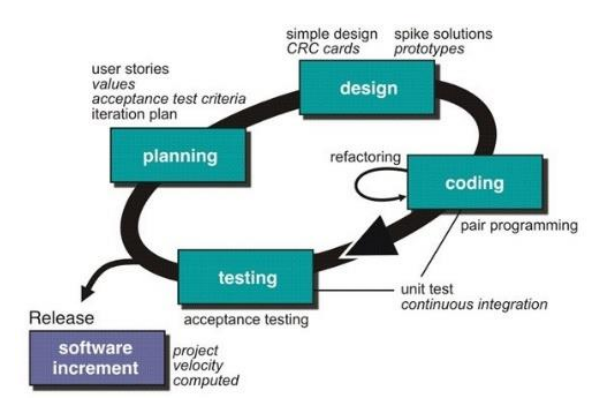

Gambar 1. Skema *Extreme Programming*

Pada saat itu proyek Chrysler terancam gagal sebelum Kent Beck dikontrak, kemudian saat Kent Beck memegang proyek ini, Kent Beck bersama rekannya Ron Jeffries menyelesaikan proyek sesuai target dengan menggunakan berbagai metode, kemudian kumpulan metode ini disebut dengan metode XP.

Kesan yang timbul XP adalah kumpulan ide lama yang sederhana, dan tidak aka nada efek apapun pada pengembangan aplikasi. XP memiliki kelebihan yaitu sesuai untuk proyek yang memiliki dynamic requirements atau proyek yang memiliki berbagai requirements yang tidak jelas dari klien. XP sangat cocok untuk pengembangan proyek yang memerlukan adaptasi cepat dan perubahan-perubahan yang terjadi selama pengembangan aplikasi. XP juga cocok untuk anggota tim yang tidak terlalu banyak. XP memiliki 4 nilai dasar yang menjadi inti pokok metode XP yaitu :

#### 1. *Communication* (Komunikasi)

XP menekankan komunikasi antar tim, setiap anggota tim saling berbagi dalam pengembangan perangkat lunak.

#### 2. *Simplicity* (Kesederhanaan)

Setiap anggota tim harus melakukan semuanya dengan sederhana, mencoba mencari solusi yang paling sederhana dan paling praktis.

### 3. *Feedback* (Umpan Balik)

Feedback untuk mengetahui kemajuan dari proses dan kualitas perangkat lunak yang dibuat. Setiap anggota tim dapat memberikan *feedback*.

### 4. *Courage* (Keberanian)

Untuk kesuksesan pengembangan aplikasi, setiap anggota tim harus memiliki keberanian, keyakinan, dan integritas dalam pekerjaannya.

Para pengembang perangkat lunak banyak menggunakan metodologi Extreme programming untuk mengembangkan perangkat lunak dengan cepat. Tahapan pengembangan perangkat lunak dengan XP meliputi: Planing / Perencanaan, Design / Perancangan, Coding / Pengkodean, dan Testing / Pengujian [8].

## **III. HASIL DAN PEMBAHASAN**

### **4.1. Perancangan (***Design***)**

### **3.1.1 Pemodelan Sistem**

#### **a.** *Use Case Diagram* **Pengguna**

*Use Case Diagram* Pengguna ditunjukan pada gambar 2. pengguna dapat melakukan aktivasi akun one access, login one access, menggunakan internet, mengakses SIMAK, mengubah password dan logout atau keluar dari sistem. Untuk fitur aktivasi one access

dapat diakses dengan login terlebih dahulu pada SIMAK. Setelah proses aktivasi one access pengguna bisa mengakses SIMAK dengan sekali login pada saat login one access.

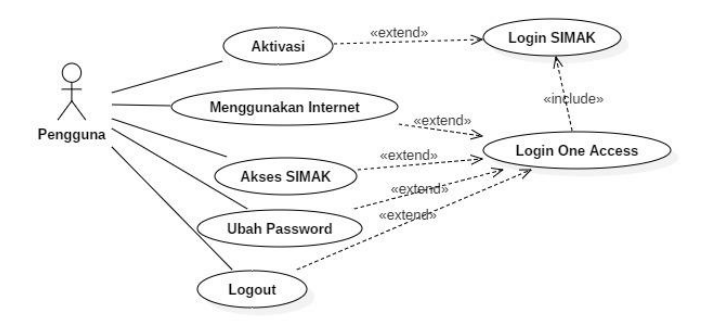

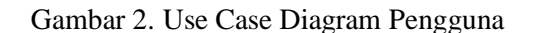

### **b.** *Use Case Diagram* **Admin**

Fitur tambahan yang dimiliki oleh admin yaitu bisa mengubah *password* pengguna seperti ditunjukan pada gambar 3. Untuk menggunakan fitur tersebut admin harus mengakses SIMAK kemudian mencari user terlebih dahulu user yang akan diubah *passwordnya*, kemudian setelah nama user didapatkan admin bisa memasukan *password* baru.

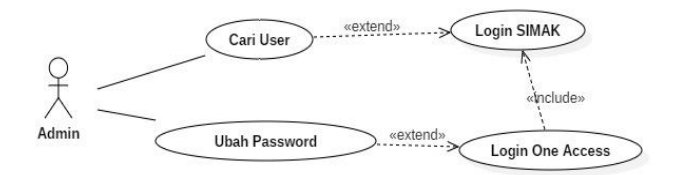

Gambar 3. Use Case Diagram Admin

### **c.** *Activity Diagram* **Login One Access**

Pengguna memasukan username dan password pada halaman login One Access untuk proses login kemudian sistem akan melakukan validasi terhadap username dan password. Jika username dan password tidak valid makan akan ditampilkan kembali halaman login beserta pesan kesalahan, tetapi jika username dan password valid sistem akan menampilkan halaman status dan pengguna dapat mengakses internet, seperti yang ditunjukan gambar 4 setelah user dapat mengakses internet maka proses login selesai.

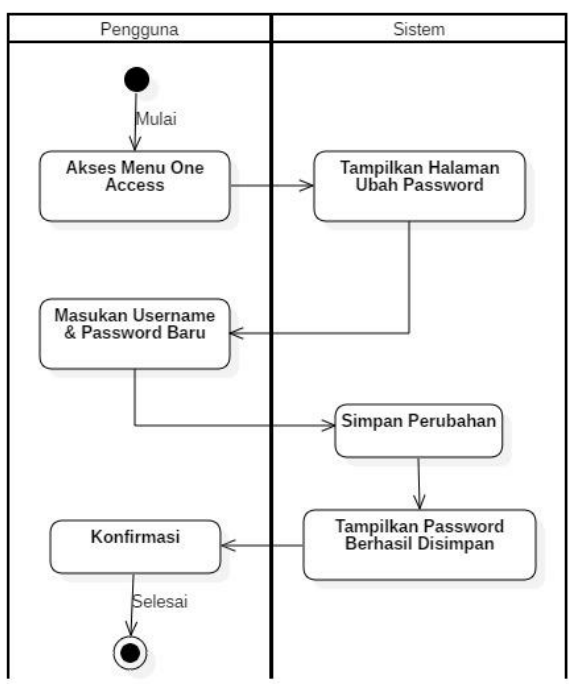

Gambar 4**.** *Activity Diagram* Loin One Access

## **d.** *Sequence Diagram Login One Access*

Proses login *One Access* ditunjukan oleh gambar 5, pertama pengguna harus tersambung pada jaringan Universitas Siliwangi kemudian mengakses halaman http://login.unsil.ac.id kemudian memasukan *username* dan *password One Access* yang sudah diaktivasi di SIMAK pada form login yang disediakan. Setelah itu tekan tombol Login kemudian proses validasi terhadap *username* dan *password* yang diinputkan, setelah itu jika data tidak valid akan dikembalikan pada form login *One Access*, Tetapi jika data valid maka akan ditampilkan halaman status dan pengguna dapat mengakses *internet*.

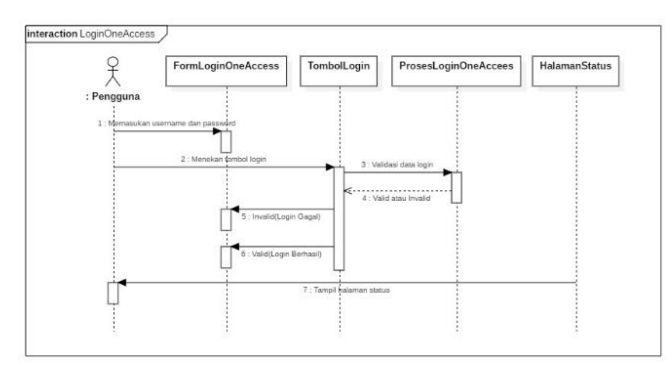

Gambar 5. *Sequence Diagram* Login *One Access*

### **e.** *Class Diagram*

*Class* yang digunakan oleh sistem diantaranya class RouterOS, Class Auth, Class UserManRadius, Class Administrator, dan Class PwdIntgSimak seperti pada gambar 6. *Class Administrator* merupakan turunan dari class UserManRadius. Kemudian class RouterOS, class PwdIntgSimak dan UserManRadius merupakan komposisi dari class Auth. Jadi untuk proses otentikasi dibutuhkan data dari ketiga class tersebut. *Class RouterOS* berhubungan langsung dengan perangkat router mikrotik. Class PwdIntgSimak ini berhubungan dengan Sistem Akademik Universitas Siliwangi. Kemudian untuk class UserManRadius berhubungan dengan Radius Server.

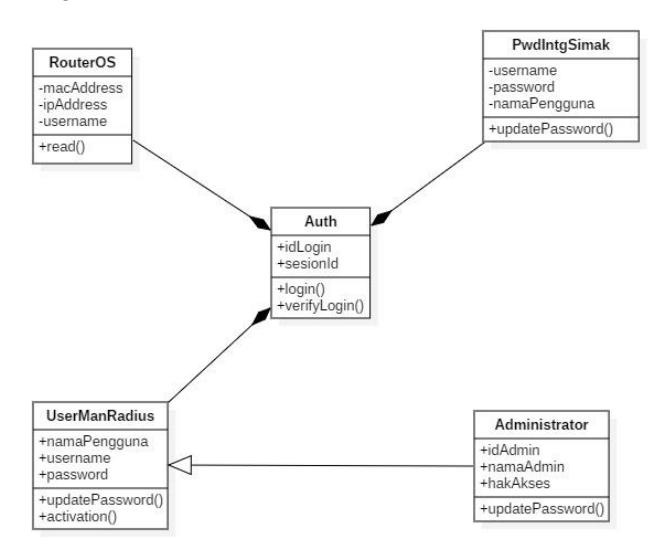

Gambar 6. *Class Diagram*

## **3.1.2 Perancangan Tampilan**

## **a. Halaman Login One Access**

Rancangan halaman login *one access* menyediakan *form username* dan *password* untuk pengguna memasukan *username* dan *password* ketika proses login. Selain itu disediakan tombol untuk mengakses Sistem Akademik Universitas Siliwangi dan Journal tanpa harus melakukan login terlebih dahulu seperti yang ditunjukan pada gambar 7.

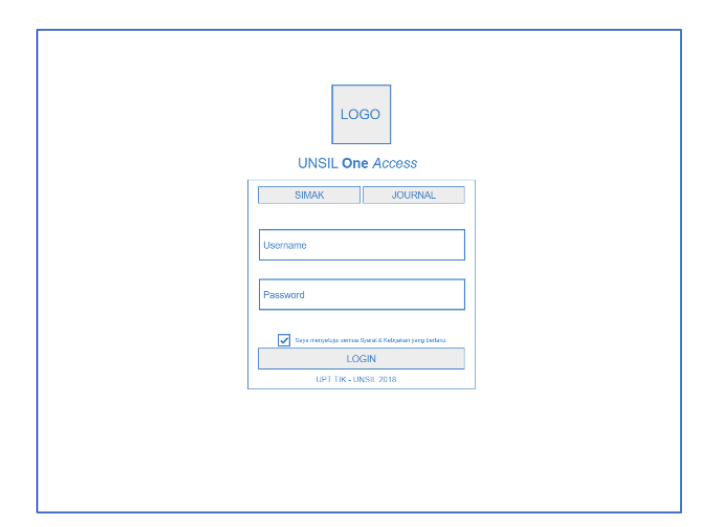

Gambar 7. Rancangan Halaman Login One Access

## **b. Halaman Status**

Halaman status dirancang untuk menampilkan status penggunaan intenet dengan logo Universitas Siliwangi dibagian atas dan nama pengguna. Tombol login SIMAK berada dibagian bawah diatas tombol LOGOUT seperti yang ditunjukan pada gambar 8.

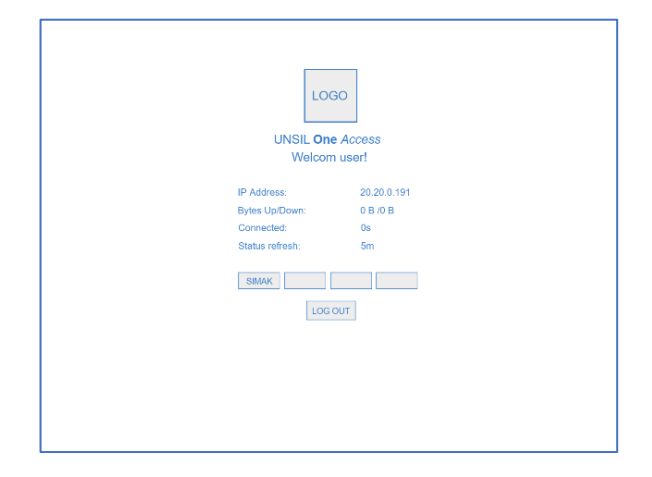

Gambar 8. Rancangan Halaman Status

# **3.1.3 Topologi Jaringan**

Topologi jaringan yang digunakan pada penelitian ditunjukan pada gambar 9. Universitas Siliwangi menggunakan 2 ISP untuk koneksi *internet*nya. Router yang di gunakan oleh Universitas Siliwangi adalah Router Mikrotik jenis CCR1072 yang digunakan sebagai gateway *internet*. Semua jaringan terhubung pada router tersebut baik yang menggunakan kabel atau wireless.

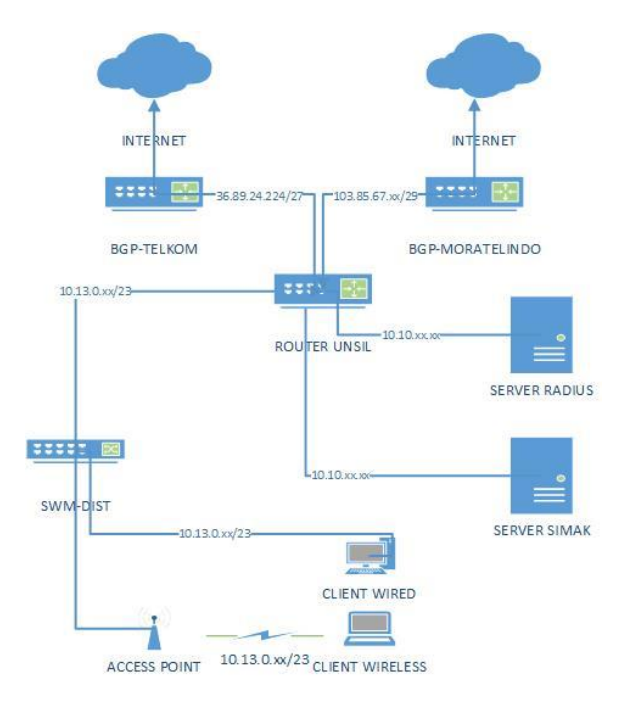

Gambar 9. Topologi Jaringan

# **3.1.4 Pengkodean (***Coding***)**

Pada tahapan ini merupakan implementasi dari perancangan model sistem yang telah dibuat kedalam kode program yang menghasilkan prototipe dari perangkat lunak. Dalam pembangunan aplikasi ini menggunakan bahasa pemrograman PHP yang dikombinasikan dengan HTML, CSS dan JavaScript. Untuk implementasi basisdata, Database Management Sistem yang digunakan adalah MySQL.

## **a. Halaman** *Login One Access*

Setelah terhubung pada jaringan pengguna akan dihadapkan pada halaman login seperti yang ditunjukan gambar 10 baik terhubung melalui wireless atau kabel. Pengguna akan diminta memasukan username dan *password* yang dimiliki untuk dapat mengakses jaringan *internet* di lingkungan Universitas Siliwangi. Username dan *password* tersebut akan divalidasi jika username dan *password* benar maka akan berhasil login.

*Sistem one access* menyediakan akses gratis tanpa harus melakukan login di *sistem one access,* seperti yang digambarkan pada gambar 10, sistem *captive portal* menyediakan 2 link gratis tanpa harus *login* ke *sistem one access* yaitu akses ke simak dan akses ke jurnal. Karena belum melakukan login ke *sistem one access*, pengguna harus melakukan login ke simak jika ingin melakukan aktivitas di simak. Sedangkan untuk

unsil.

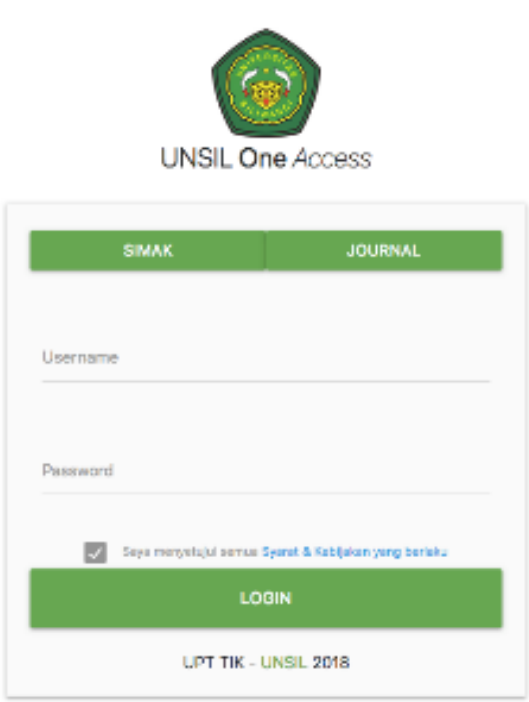

Gambar 10. Halaman Login One Access

### **b. Halaman Status**

Setelah pengguna berhasil login akan dihadapkan pada tampilan halaman status seperti pada gambar 11. Halaman ini menampilkan nama pengguna, IP Address, Jumlah download dan upload lama waktu terkoneksi pada jaringan dan waktu status refresh yang berguna untuk memperbarui status secara otomatis.

Setelah melakukan login di sistem one occess pengguna bisa langsung masuk ke sistem informasi yang dimiliki universitas siliwangi tanpa harus melakukan login lagi, fasilitas sistem informasi yang bisa di akses tanpa login diantaranya SIMAK (Sistem Akademik) Universitas Siliwangi, SimKKN, Sipaus (Sistem pengadaan Universitas Siliwangi) dan Simpemaus (Sistem management Penelitian dan pengabdian) seperti digambarkan pada bagian bawah gambar 11. Akses tanpa login ini tergantung dari apakah pengguna sistem one access memiliki hak akses atau tidak terhadap sistem informasi yang disediakan universitas siliwangi, seperti sipau dan simpemaus tidak bisa di akses oleh pengguna dengan level mahasiswa. Karena mereka tidak memiliki username dan password pada sistem informasi tersebut.

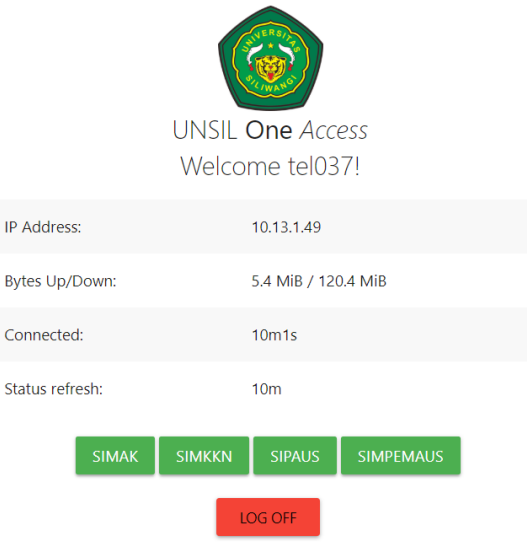

Gambar 11. Halaman Status

## **3.1.5 Pengujian (***Testing***)**

Tahapan pengujian merupakan tahapan untuk menguji fitur dan fungsionalitas yang terdapat pada aplikasi yang telah dibuat, sehingga tidak ada kesalahan (error) atau kesalahan fitur. Metode yang digunakan dalam melakukan pengujian terhadap aplikasi adalah Black Box Testing dengan melakukan pengujian terhadap masukkan dan keluaran yang dihasilkan sistem.

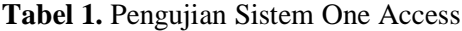

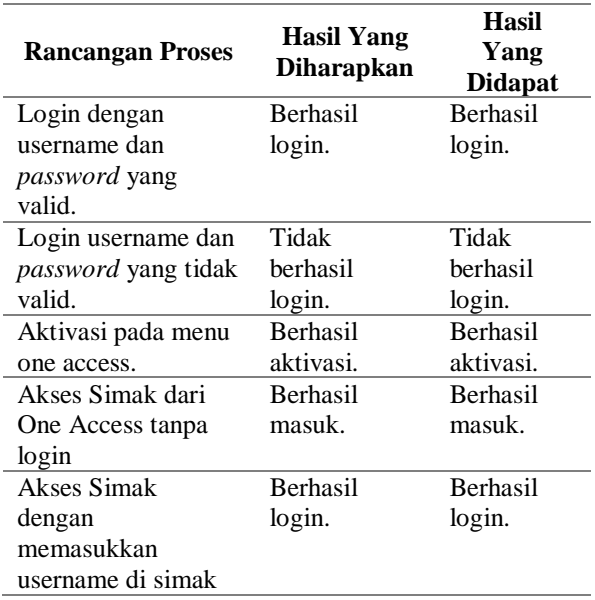

Seperti yang ditulis dalam tabel 1, hasil dari pengujian sistem one access pada fitur melakukan login di One Access, melakukan aktivasi sinkronisasi dengan Simak dan akses sistem informasi tanpa login setelah login di one akses dan pengujian akses sistem informasi dengan cara login di masing-masing sistem informasi berhasil dilakukan.

## **3.1.6 Peningkatan Perangkat Lunak (***Software Increment***)**

Tahap terakhir ini merupakan tahap pengembangan sistem yang sudah dibuat secara bertahap yang dilakukan setelah sistem diterapkan dalam organisasi dengan menambahkan layanan atau konten yang mengakibatkan bertambahnya kemampuan fungsionalitas dari sistem.

Setelah dilakukan implementasi One Access di Lingkungan Universitas Siliwangi kemudian dilakukan kegiatan monitoring dan evaluasi terhadap sistem yang diterapkan, untuk kemudian dilakukan pengembangan terhadap aplikasi One Access ini.

## **IV. KESIMPULAN**

Sistem yang telah dibuat pada penelitian yang diberi nama One Access memiliki sistem otentikasi usermanager yang terintegrasi dengan Sistem Akademik Universitas Siliwangi. Dengan pemanfaatkan API MikroTik sehingga pengguna tidak memiliki tambahan username dan password untuk sistem One Access ini. Pengguna hanya perlu melakukan aktivasi pada Sistem Akademik Universitas Siliwangi untuk dapat menggunakan layanan One Access ini.

API MikroTik digunakan untuk mendapatkan Mac Address dan IP Address dari Router MikroTik yang selanjutnya dilakukan validasi antara Mac Address dan IP Address tersebut dengan Usermanager yang terdapat pada Radius Server jika data valid maka user dapat mengakses Sistem Akademik Universitas Siliwangi tanpa harus melakukan input username dan password kembali

## **DAFTAR PUSTAKA**

- [1] K. Iskandar, I. Ibrahim, and Reina, "Perancangan Sistem Informasi Akademis Perguruan Tinggi Berbasis Data Dikti / EPSBED," *ComTech*, vol. 2, no. 2, pp. 771–782, 2011.
- [2] S. Aswati, N. Mulyani, Y. Siagian, and A. Z. Syah,

"Peranan Sistem Informasi Dalam Perguruan Tinggi," *J. Teknol. dan Sist. Inf.*, vol. 1, no. 2, pp. 79–86, 2015.

- [3] A. Supriyono and I. Riadi, "Rancang bangun sistem hotspot menggunakan captive portal," Jstie, vol. 1, pp. 172–180, 2013.
- [4] B. S. Sujalwo; Handaga, "Menggunakan Mikrotik Router ( Computer Network Management Used With Microtic Router )," Komuniti, vol. II, no. 2, pp. 32–43, 2011.
- [5] J. W. Kannel and S. S. Bupara, "Rheology of Lubricants in Real Bearing Contacts.," J Lubr Technol Trans ASME, vol. 97 Ser F, no. 2, pp. 228–235, 1975.
- [6] A. Rahmatulloh and F. M. S. Nursuwars, "Implementasi Load Balancing, Web Server Menggunakan Haproxy Dan Sinkronisasi File Pada Sistem Informasi Akademik Universitas Siliwangi," J. Teknol. dan Sist. Inf., vol. 3, no. 2, pp. 241–248, 2017.
- [7] S. Silva, Web Server Administration. Course Technology CENGAGE Learning, 2011.
- [8] G. N. Suryantara, "Merancang Aplikasi dengan Metodologi Extreme programmings," *PT.Elex Media komputindo*, no. May 2017, 2017.